# **JA** 初期設定値 / EN **Initial Value**

本製品の取り付け、取り外しを行う際は、必ず UPS 本体と接続機器の電源を切り、 AC 入力プラグを電源コンセント ( 商用電源 ) から抜いた後に行う。 ● 感電の恐れがあります。

● 商用電源の供給停止については UPS 本体の取扱説明書を参照してください。

# **OMRON**

# **SC22**

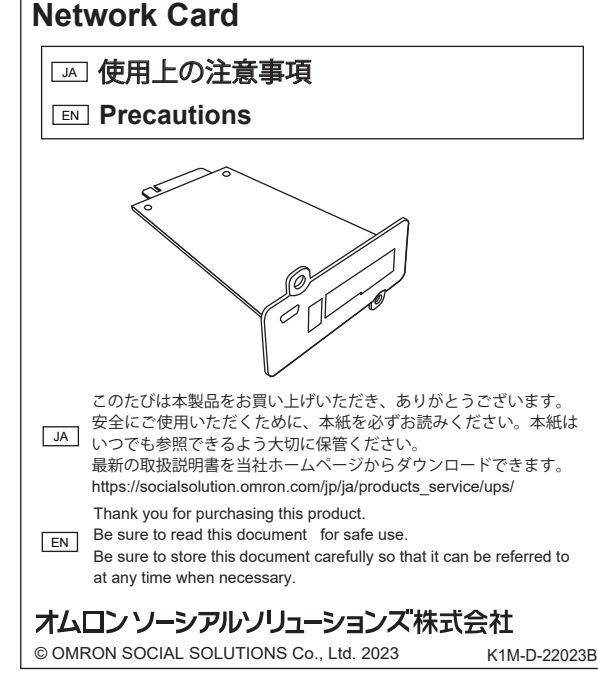

# <u>JA |</u> 同梱物について / <u>[EN </u>] Included Items

本製品を UPS 本体へ差し込む際は、差し込み方向を確認し、無理に差し込まない。 ● 本製品や UPS 本体が故障し、感電や火災の恐れがあります。

※ 物的損害とは、家屋・家財および家畜、ペットにかかわる拡大損害を示します。

- 基板端面や部品は鋭利なため、触れるとけがをすることがあります。 ● 部品が高温になっているとやけどをする恐れがあります。
- 本製品は、静電気に敏感な部品を使用しています。特に UPS 接続端子に素手で 触れないでください。

● 本製品が故障したり、火災を起こしたりする恐れがあります。 環境仕様 動作周囲温度 / 湿度 -10 ~ 50℃/10 ~ 90%RH(無結露) 保管周囲温度 / 湿度 -20 ~ 55℃/10 ~ 90%RH(無結露)

# 本製品の取り付け、取り外しを行う際は、UPS 本体を安定した水平な場所、頑丈

- 本製品が故障、劣化したり、発煙、発火により火災を起こす恐れがあります。
- ・伱間のないキャビネットなど密閉した場所
- ・可燃性ガスや腐食性ガスがある場所
- ・直射日光が当たる場所
- ・ストーブなどの熱源から直接加熱される場所 ・極端にほこりの多い場所
- ・導電性のほこりがある場所
- ・振動や衝撃が加わる場所
- ・塩分や水滴がある場所
- ・屋外など

# 異常発生時(異臭・異音、発煙・発火、液体(電解液)漏れなど)は UPS 本体の<br>電源を切り、商用電源の供給を止める。

- AC 入力プラグは電源コンセント (商用電源) からすぐに抜ける状態で UPS 本 体の近くに設置してください。
- 商用電源の供給停止については UPS 本体の取扱説明書を参照してください。
- 接続機器の保守時なども、安全のため上記に準じて実施してください。

# 確実にアース接続(接地)する。

- な場所に設置して作業を行う。 ●転倒や落下にご注意ください。巻き込まれるとけがをする恐れがあります。また、 **「撮影」とは「ことになっていることがある」**<br>「衝撃でバッテリが発熱、発煙、破裂、発火する恐れがあります。
- 落下させた場合はすぐに本製品の使用を中止し、点検、修理を依頼してください。 点検、修理については UPS 本体の取扱説明書を参照してください。
- 

- UPS 本体および接続する機器のアース端子をアースに接続してください。アー ス接続(接地)を実施しないと、故障や漏電があった場合に感電する恐れがあ ります。また、アースを接続せずに他の機器と UPS 本体に同時に触れると感電 する恐れがあります。
- UPS 本体を電源コンセント (商用電源)に接続する際は、コンセントとプラグ の形状を確認の上、AC 入力プラグをそのまま差し込んでください。 e ● 3P-2P 変換プラグをお使いの場合は、圧着端子を確実にアース接続 (接地)し
- てください。 アース接続(接地)は、必ず AC 入力ブラグを電源コンセント(商用電源)に<br>接続する前に行ってください。また、アース接続(接地)を外す場合は、必ず<br>AC 入力プラグを電源コンセント(商用電源)から抜いて行ってください。
- 入力端子台に入力端子を接続する際は、商用電源にアース接続してください。
- サージ保護を機能させるために、アースに接続してご使用ください。

#### 本製品の取り付け、開梱、取り外しを行う際は、基板端面、基板上の部品に触れない。

#### 濡らしたり、水をかけたりしない。 ● 感電や発煙、発火の恐れがあります。

# 保管および使用環境が仕様範囲を超えないようにする。

- 水に濡らした場合はすぐに本製品の使用を中止し、商用電源の供給を止めてく ださい。
	- 商用電源の供給停止については UPS 本体の取扱説明書を参照してください。

# **■ JA 免責事項 (ご承諾事項) について**

# 次のような場所に設置しない。

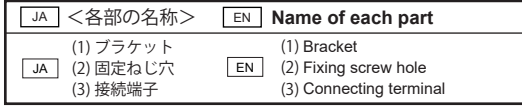

- :禁止 (してはいけないこと) を示します。 たとえば ( いは接触禁止を意味します。  $\circledcirc$
- : 強制(必ずしなければならないこと)を示します。 たとえば はアースの接続が必要な 0 ことを意味します。

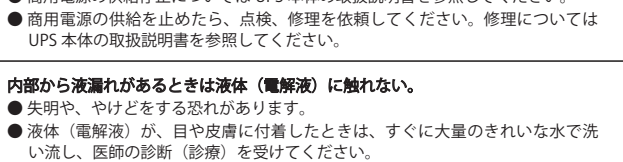

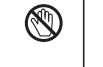

 $\mathfrak{S}% _{T}=\mathfrak{S}_{T}$ 

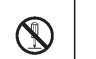

# 分解、修理、改造をしない。

● 感電や発煙、発火の恐れがあります。

なお、注意に記載した事項でも状況によっては重大な結果に結びつく可能性があります。 いずれも重要な内容を記載していますので、必ず守ってください。

#### △ 警告

- 本書に記載の使用条件、環境などを遵守してください。本製品が故障または発煙、 発火、けがなどの事故に至る恐れがあります。
- 人の安全に関与し、公共の機能維持に重大な影響を及ぼす装置などについては、 システムの多重化、非常用発電設備など、運用維持、管理について特別な配慮 が必要となります。 特に信頼性の要求される重要なシステムなどへの使用に際 しては、オムロン電子機器カスタマサポートセンタへご相談ください。
- 本製品は、コンピュータなどの OA 機器もしくは FA 機器に使用することを目的 に設計・製造されています。 以下のような、極めて高い信頼性や安全性が要求 される用途には使用しないでください。
	- ・人命に直接かかわる医療機器やシステム ・人身の損傷に至る可能性のある用途。(航空機、船舶、鉄道、エレベータなど
	- の運行、運転、制御などに直接関連する用途)
	- ・車載、船舶など常に振動が加わる可能性がある用途。
	- ・故障すると社会的、公共的に重大な損害や影響を与える可能性のある用途。 (主要な電子計算機システム、幹線通信機器、公共の交通システムなど) ・これらに準ずる機器、用途
- 本書に記載の安全上のご注意を含む設置から運転までの手順を守らなかったこ とによって生じた損害、当社製品に起因する他の装置・接続機器・ソフトウェ アの異常、故障その他の二次的な損害、その他の当社製品によって生じた損害(事 業利益の損失、事業中断、情報の損失またはその他の金銭的損害を含む)の賠 償および補償には応じかねます。
- 本製品は故障により意図せず機能が停止する可能性があります。不測の事態に 備え、データの保護やシステム冗長化などの対処をしてください。
- 本製品を第三者に譲渡・売却する場合は、本製品に添付されている書類などすべ てのものを本製品に添付の上、譲渡してください。本製品は添付書類など記載 の条件に従うものとさせていただきます。
- 本製品は、日本国内専用品です。
- ・日本国外の電源には対応しておらず、日本国外での使用は故障、火災の原因 となることがあります。また、日本国外の法規制には対応しておりません。 ・日本国外への輸出および日本国外での使用は、お客様の判断と責任の下で行 われるものとし、当社は一切の責任を負いません。
- ・お客様の判断により本製品を輸出(個人による携行を含む)される場合は、 外国為替及び外国貿易法に基づいて経済産業省の許可が必要となる場合があ ります。必要な許可を取得せずに輸出すると同法により罰せられます。
- **●本製品は、クラス B 機器です。本製品は、住宅環境で使用することを目的とし** ていますが、本製品がラジオやテレビジョン受信機に近接して使用されると、 受信障害を引き起こすことがあります。取扱説明書に従って正しい取り扱いを してください。

# **JA UPS への取り付け**

U

 $\bigcirc$ 

 $\bigcirc$ 

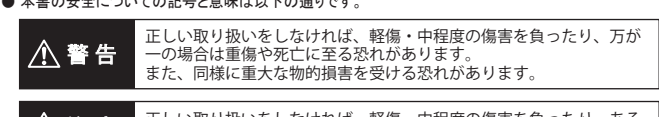

Ø

**注 意 - エ**しい取り扱いをしなければ、軽傷・中程度の傷害を負ったり、ある<br><mark>注 意 - い</mark>は物的損害を受ける恐れがあります。

 $\bigcirc$ 

Œ

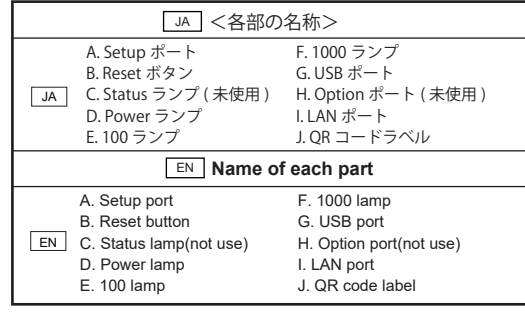

# ■ JA QR コードの対応 Web サイトのご案内

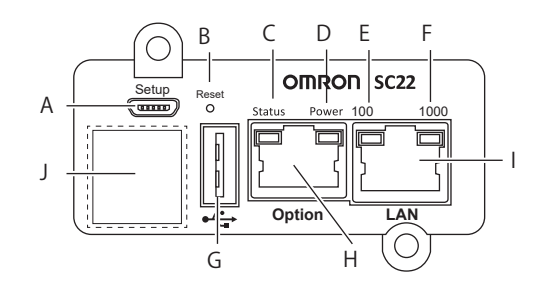

)各変更が終了したら、「0」を選択して初期画面まで戻り、 「0. Exit」を選択して <Enter> キーを押して、コンソール画面から抜けます。

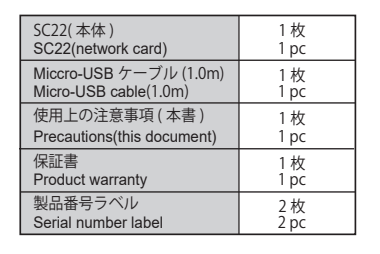

# ■ JA 外観と各部の名称

EN **Appearance and name of each partname**

 $JA$   $\uparrow$ ネットワークカードをさらに便利にご利用頂けるように、QR コードをネッ トワークカードブラケットに貼り付けています。 是非ご利用ください。

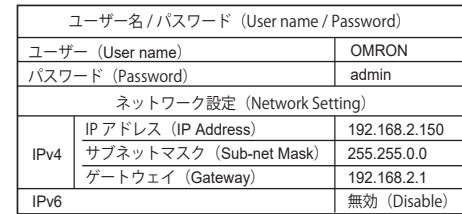

# ■ JA 安全上のご注意

- **JA 本製品のパラメータの初期値は以下の通りです。ご環境に合わせて設** 定を変更してください。
- $\boxed{\mathsf{EN}}$  The initial values of the parameters of this product are as follows. Please change the settings according to your environment.

安全に使用していただくために重要な内容が書かれています。 設置やご使用開始の前に必ずお読みください。

● 本書の安全についての記号と意味は以下の通りです。

- EN can use this product more conveniently. Please use it.
- JA UPS 本体の設定時や運用時に必要な情報がすぐに見られます! QR コードを読み込むだけで、オムロン UPS Web サイトに簡単にアクセス!

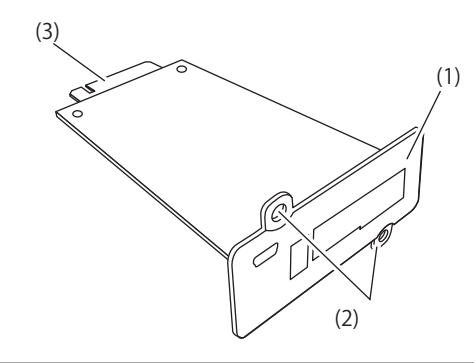

# **JA** 本製品の処分について

● ビニール袋に入れて、市町村が支持する分別ルールに従って正しく処分してください。 ● 法人の方は、産業廃棄物として処分してください

UPS 本体背面のオプションスロットに本製品を取り付けます。 オプションスロットの 位置は機種毎に異なりますので、詳細は UPS の取扱説明書をご確認 ください。

■注意 本製品の取り付け取り外しをする場合は、UPS の「電源」スイッチを切り、 「AC 入力」プラグを電源コンセント (商用電源)から抜いてください。

# **■ JA ネットワークの設定**

EN You can immediately access the information you need when setting up or operating the UPS itself.

ネットワーク設定の変更には以下の 2 つの方法があります。 ご環境に合わせて設定を変更してください。 (1) ターミナルソフトで変更する。 (2) SSH で変更する。

詳細はホームページに掲載されているセットアップガイドを参照ください。

① 付属の USB ケーブルでコンピュータと本製品の Setup ポートを接続します。

#### ② Tera Term を起動します。

# 注 意 本製品は、ファイアウォールなどのネットワークセキュリティ機能を有していないため、 本製品をネットワークに接続する場合は、必ずファイアウォールやアクセス権制限など により、外部からのセキュリティ対策が講じられているネットワーク環境下へ接続する。 保守などを行うために外部からネットワークを通じて本製品へアクセスする場合は、 VPN 接続などの手段によりセキュリティを確保したうえでアクセスする。

- ③ 「新しい接続」画面で「シリアル」を選択し、「COM\*: USB シリアルデバイス (COM\*)」を選択します。(\* には数字が入ります)
- ④ ターミナル画面が開いたら<Enter>キーを押し、画面の指示に従いユーザー名とパ スワ ードを入力します (大文字 / 小文字は区別されます)。

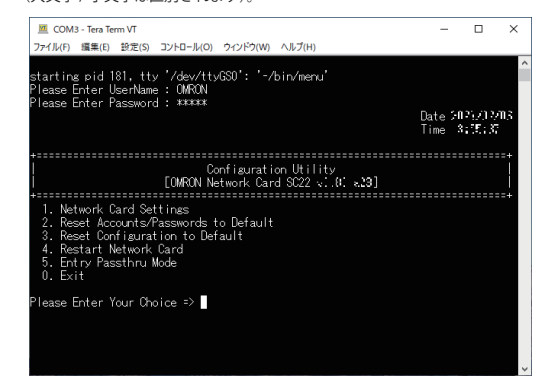

⑤ ログイン後、以下の順で選択、<Enter>キーを押してください。 「1. Network Card Settings」

 →「1. IP, Time and System Group」 →「1. IPv4 Group」

⑥ 「1. IP Address」を選択して <Enter> キーを押し、本製品用の IP アドレスを入力し、 <Enter> キーを押します。 ※同様の手順で「2. Gateway Address」「3. Network Subnet」も変更してください。

### **EN** Information on QR code compatible websites

(1) ターミナルソフトで変更する方法 本書では、コンピュータ (OS: Windows10) およびフリーの ターミナルソフト 「Tera Term」を使用して説明します。 参考

⑧ Tera Term を終了し、USB ケーブルを外します。

#### (2) SSH で変更する方法 本製品とコンピュータを LAN ケーブルで接続し、SSH で設定を変更します。 コンピュー

タのネットワーク設定を本製品に合わせてから、本製品のネットワーク設定を変更し

ます。

① コンピュータのネットワーク設定を本製品に合わせる

(192.168.2.n)

※ご使用環境のネットワーク構成が本製品と同じ場合は、変更する必要はありません。

② 「コマンドプロンプト」を起動し、「ssh -l OMRON 192.168.2.150」を入力し <Enter> キーを押します。

コマンド入力後、以下のメッセージが表示された場合、「yes」を入力して<Enter> キーを押します。

・メッセージ:Are you sure you want to continue connecting(yes/no/[fingerprint])?

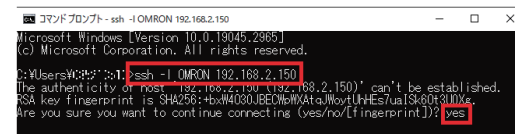

③ 「OMRON@192.168.2.150' s password:」と表示されたら、パスワードを入力し ログ インします。

④ ログイン後の操作は「(1) ターミナルソフトで変更する」の 手順⑤~⑦をご確認く ださい。

⑤ 「コマンドプロンプト」を終了してください。

● 本製品の保守時なども上記に準じてください。

A QR code label is attached to the bracket of this product so that you

Easy access to the OMRON UPS website just by scanning the QR code.

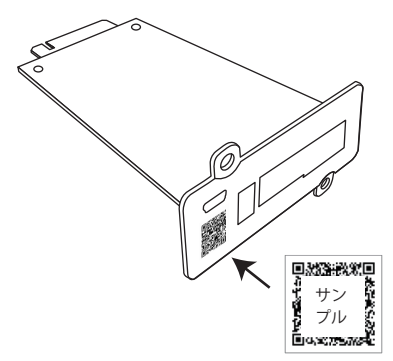

The following describes important for safe use in combination.

#### **Safety attention EN**

Please read carefully before installing or using the unit.

● The symbols and respective meanings regarding the safety of this Precautions are as follows.

Warning This symbol indicates that incorrect use may cause serious or

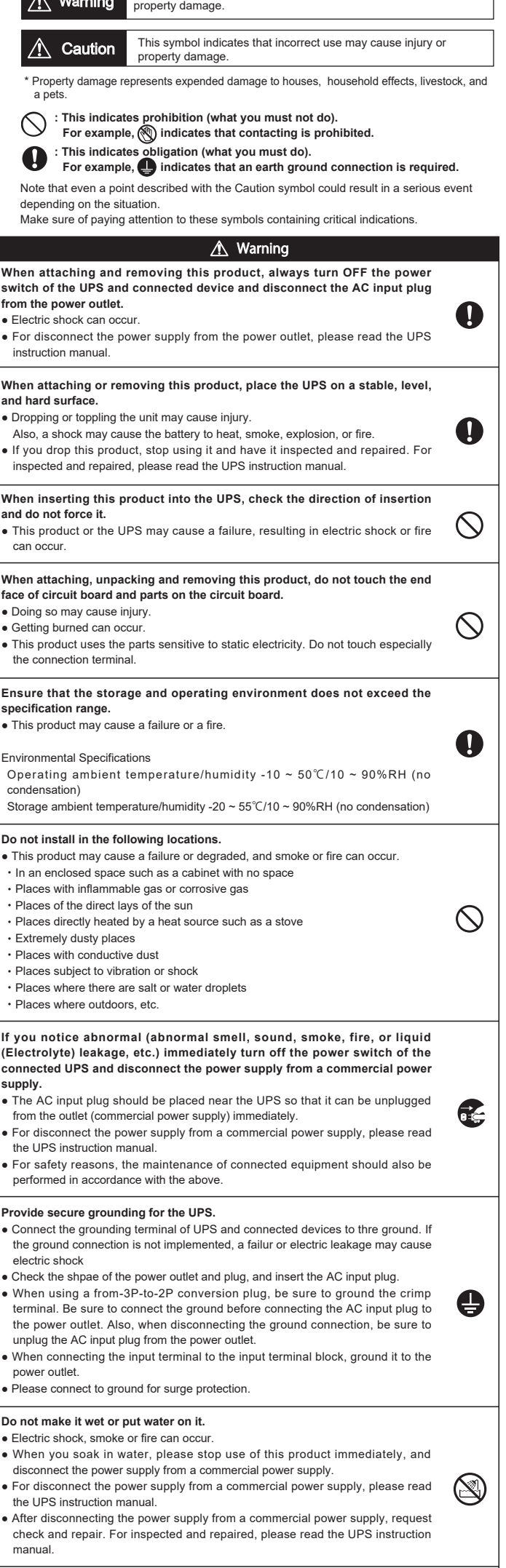

- Dispose of this product correctly by putting it in a plastic bag according to the separating rules prescribed by municipalities.
- $\bullet$  For corporations, dispose of this product as industrial wastes.

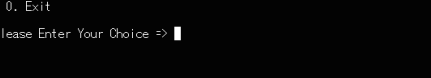

Since the position of the card slot differs for each model, refer to the UPS instruction manual for details.

**A liquid (Electrolyte) cannot be touched even if a liquid leakage from the** 

#### **inside.**

- Doing so may cause lose one's eyesight or burn can occur.
- If it adheres to eyes or the skin, please wash away with a lot of clean water immediately and receive a medical examination of a doctor.
- The maintenance of this product should also be performed in accordance with the above.

**Do not disassemble, modify or repair this product.**

● Electric shock, smoke or fire can occur.

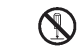

O

# $\overline{\mathbb{A}}$  Caution

**This product does not have a network security function such as a firewall. When connecting this product to a network, be sure to connect it to a network environment where external security measures are taken by firewalls and access right restrictions.**

> After setting the network setting of the computer to this product, change the network setting of this product

**When accessing this product from the outside via a network for maintenance, etc., ensure security by means such as VPN connection before accessing.**

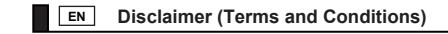

- Follow thre operating conditions and environment described in this document. Failure to do so may cause the product to malfunction, smoke, fire, or cause injury.
- For equipment that is involved in human safety and has a significant impact on the maintenance of public functions, special consideration must be given to the operation, maintenance, and management of systems such as multiplexing systems and emergency power generation equipment.

Please consult with OMRON's Electronic Equipment Customer Support Center when using the products in critical systems that require particularly high reliability.

- This product is designed and manufactured for use in OA equipment such as computers or FA equipment. Do not use for applications that require extremely high reliability and safety, such as those listed below.
- ・Medical equipment or systems that directly affect human life. ・Uses that may cause personal injury. (Applications directly related to operation,
- control, etc. of aircraft, ships, railways, elevators, etc.) ・Applications that may be subjected to constant vibration, such as in-vehicle equipment and ships.
- ・Applications where failure may cause serious damage or impact on society and the public.
- (Major computer systems, trunk communication equipment, public transportation systems, etc.)
- ・Other equipment and applications similar to the above.
- We will not be liable for compensation or indemnification for damages caused by failure to follow the procedures from installation to operation, including the safety precautions described in this document, abnormalities, malfunctions or other secondary damages of other equipment, connected equipment or software caused by our product, or other damages (including loss of business profits, business interruption, loss of information or other financial damages) caused by our product.
- This product may stop functioning unintentionally due to failure. In preparation for unforeseen circumstances, take measures such as data protection and system redundancy.
- If you transfer or sell this product to a third party, please attach all documents and other items attached to this product before transferring.This product is subject to the conditions described in the attached documents and other items.
- This product is for use in Japan only.
- ・It is not compatible with power sources outside Japan, and use outside Japan may cause failure or fire. Also, it does not comply with laws and regulations outside of Japan.
- ・Export and use outside of Japan shall be done at the customer's discretion and responsibility, and our company will not be held responsible.
- ・If you export this product (including personal transportation) at your own discretion, you may be required to obtain a permit from the Ministry of Economy, Trade and Industry based on the Foreign Exchange and Foreign Trade Law. Exporting without obtaining the necessary permits is punishable under the same law.
- This product is a class B device. Although this product is intended for use in residential environments, it may cause reception interference when used in close proximity to radio or television receivers. Please follow the Precautions for proper handling.

#### **About disposal of this product EN**

#### **EN Attaching to a UPS**

Attach this product to the card slot behind a UPS.

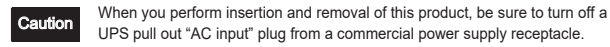

**EN Network Setting**

There are the following two methods for changing. Change the setting according to the environment. (1) Changing with terminal soft (2) Changing with SSH

For details, refer to the user's manual posted on the website.

#### (1) Changing with terminal soft

**Hint** This document explains using with a computer<br>(OS: Windows 10) and terminal soft "Tera Term."

① Connect this product Setup Port to a computer by an accessory USB cable.

② Start Tera Term.

- ③ Select "Serial" on "New connection" window and select "COM\*:USB Serial Device (COM\*)" of this product. (A number is entered to \*.)
- ④ After the terminal window is opened, push key and enter a username and password following the window.

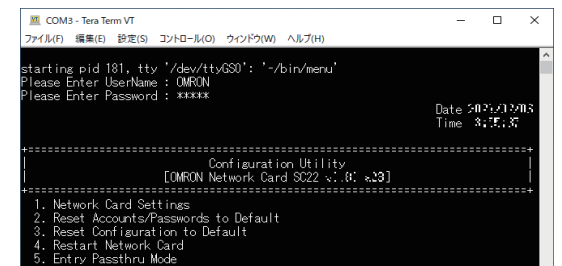

- ⑤ After login, select in the following order and press the <Enter> key.
- "1. Network Card Settings"
- → "1. IP, Time and System Group"
- $\rightarrow$  "1. IPv4 Group"
- ⑥ Select "1. IP Address" and press the key, and enter the IP address for this product and press the key.
- \* Change a gateway "2.Gateway Address" and subnet mask "3.Network Subnet" too by the same procedure as IP address
- ⑦ After finishing each change, select "0" to return to the initial screen (Main Menu) and exit from the console screen of this product by "Exit" of "0"
- ⑧ Finish "Tera Term" and remove the USB cable.

#### (2) Changing with SSH

Connect a computer and this product with a LAN cable and change the settings with SSH.

① Change the IP address of your computer to match the IP address of this product (192.168.2.n)

\* When the network configuration of the environmental condition is same as this product, it is unnecessary to change.

② After start [Command Prompt], Enter the [ssh -l 192.168.2.150] and press <Enter> Key.

If the following message is displayed, Enter "yes" and press <Enter> Key. ・Message: Are you sure you want to continue connecting(yes/no/[fingerprint])?

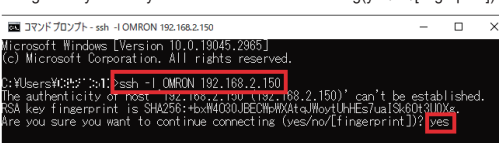

③ After screen shows "OMRON@192.168.2.150' s password:" , Enter the password and press <Enter> Key.

 $@$  For the operation after login, see the procedure  $@$ - $@$  in "Changing with terminal soft"

⑤ Please close [Command Prompt].

〒108-0075 東京都港区港南 2-3-13 品川フロントビル 7F TEL: 03-6718-3630

【オムロン電子機器カスタマサポートセンタ】 00120-77-4717 [電話受付時間] 月曜日~金曜日 (祝祭日、 当社の休日を除く) 9:00 ~ 17:30 (12:00 ~ 13:00 を除く) FAX: 03-6718-3632 メールアドレス : omron\_support@omron.com URL: https://socialsolution.omron.com/jp/ja/products\_service/ups/

・QR コードは株式会社デンソーウェーブの登録商標です。

JA ・Windows は米国 Microsoft Corporation の米国およびその他の国における 登録商標です。

・その他、各会社名、各社製品名は各社の商標または登録商標です。

- ・"QR Code" is a registered trademark of DENSO WAVE INCORPORATED.
- Windows is the registered trademarks of United States Microsoft
- EN Corporation in the United States and other countries.
	- ・Other company names and product names are the trademarks, or registered trademarks belong to their respective owners.

# オムロンソーシアルソリューションズ株式会社